# DALI-2 HF Sensor

HCD405D2 DALI-2 command

#### Product Description

HCD405D2 built-in microwave sensor has been certified as DALI-2 input device with daylight sensor instance and HF motion sensor instance. It is ideal for typical indoor applications such as office, classroom, healthcare and other commercial areas.

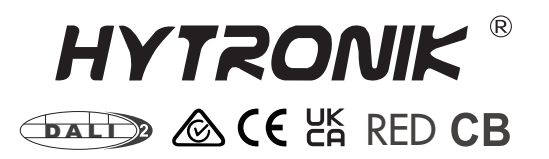

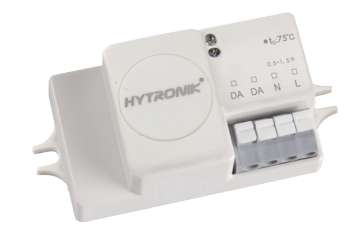

#### Features

**baLi)** DALI-2 multi-sensor input device

**batt)** Compliant to IEC62386\_101, 103, 303, 304

 $\mathbb{R}^\infty$  Robust HF antenna design against wireless interference

5-Year Warranty

## Technical Data

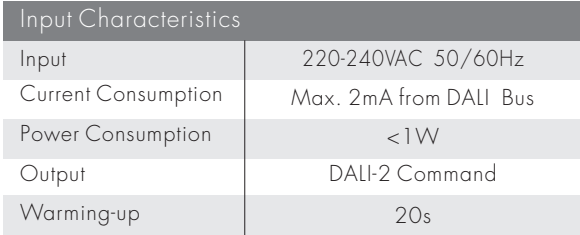

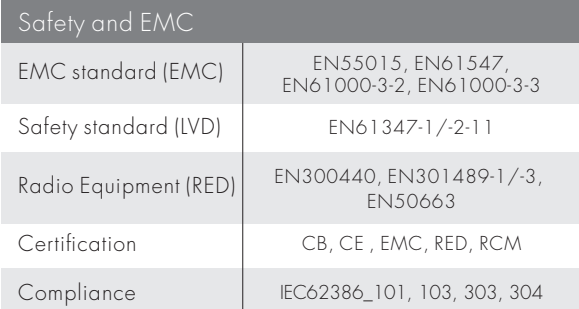

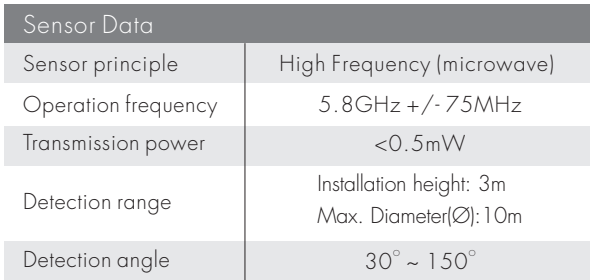

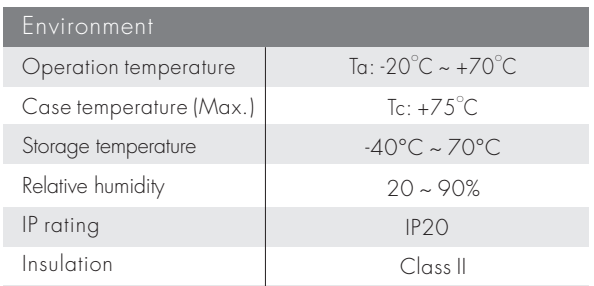

## Mechanical Structure & Dimensions

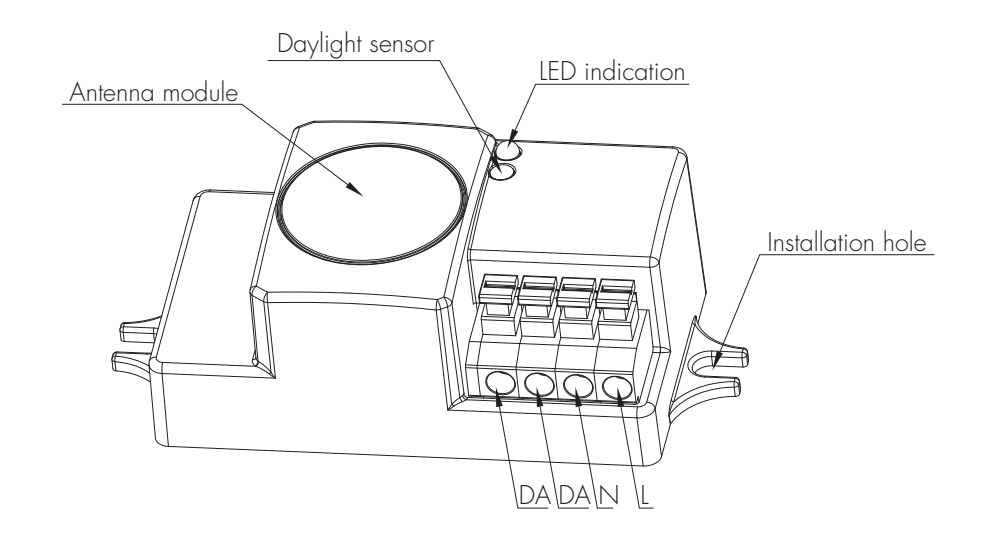

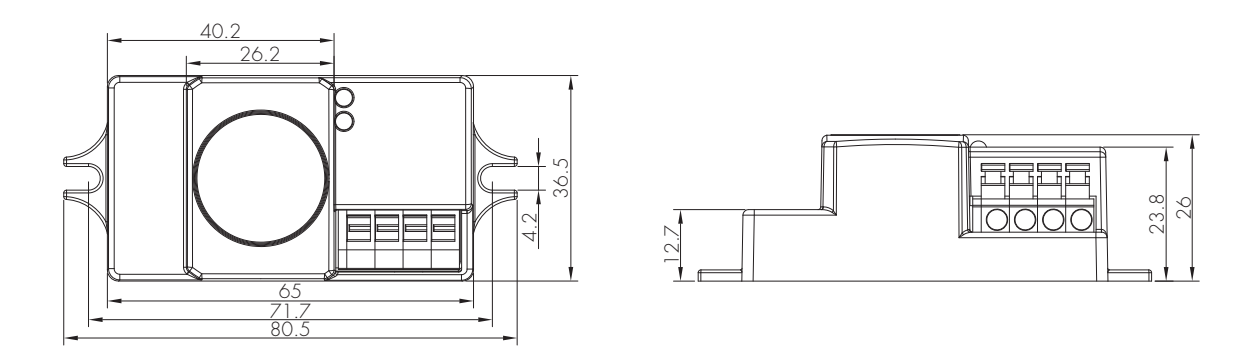

Note:We recommend the mounting distance between sensor to sensor should be more than 2m to prevent sensors from false-triggering.

#### Wire Preparation

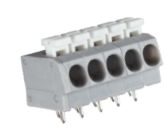

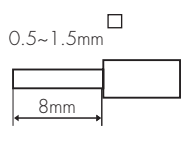

To make or release the wire from the terminal, use a screwdriver to push down the button.

1. 200 metres (total) max. for 1mm² CSA (Ta = 50℃) 2. 300 metres (total) max. for 1.5mm² CSA (Ta = 50℃)

### Wiring Diagram

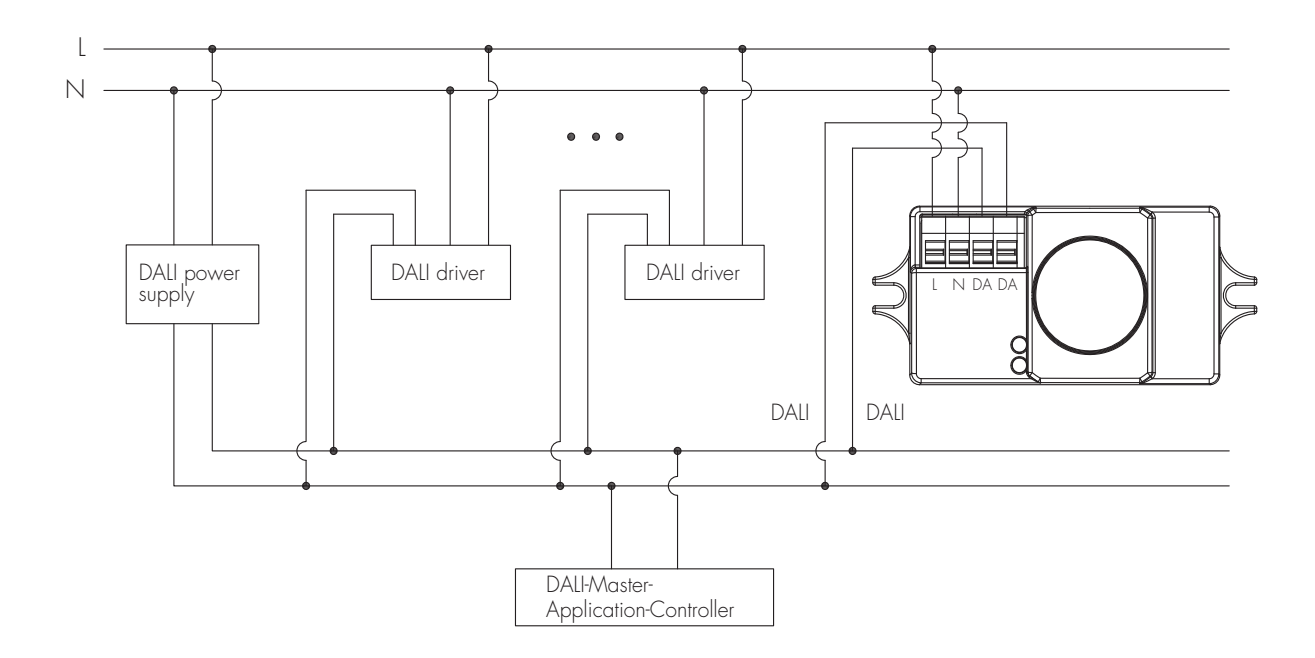

Note: HCD405D2 has been used as DALI-2 input device to only report DALI instance(light sensor instance and motion sensor instance) to DALI-2 application controller, who is the "main brain" to process the data communication between input devices and the control gear and assign different function.

Detection Pattern

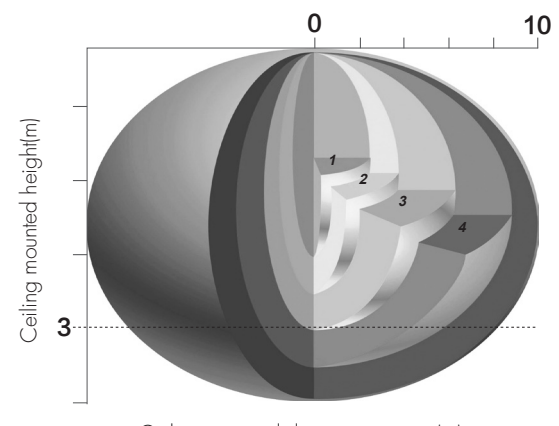

Ceiling mounted detection pattern (m)

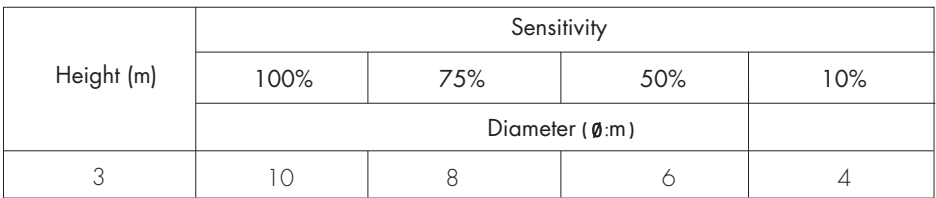

## Sensitivity Adjustment

Setting the sensitivity can be achieved through the following command combination:

1. "ENABLE WRITE MEMORY": Enable BANK write function.

2. "DTR1:DRT0=0x1:0x2, WRITE MEMORY LOCATION =0x55": Set the Lock byte of BANK1 to 0x55. Here a total of 2 instructions are used. 0x1(binary) = 1(decimal), 0x2(binary) = 2(decimal), 0x55 (binary) = 85(decimal).

3. "DTR1:DRT0=0x1:0x11, WRITE MEMORY LOCATION = sensing gear value": set the sensitivity of BANK1 to "sensing gear value".  $0x11$ (binary) = 17(decimal). Sensing gear value can be selected from  $0x1$  to  $0x4$ ,  $0x1$  is the weakest,  $0x4$  is the strongest.

\*Before writing to the bank, two locks need to be unlocked to write normally.

- The first lock is the big lock for all banks. Unlock it with the command "ENABLE WRITE MEMORY".
- The second lock is that each bank has its own Lock byte. When the written value is 0x55, the small lock is unlocked.

\*BANK is a memory space freely defined by the manufacturer. Writing a value after unlocking has two steps:

• Specify the write address, and pass in the address through DTR0 and DTR1.

• Pass in the written value with the write command "WRITE MEMORY LOCATION". This command will return the written value after the write is successful. Write fails without return value.

The following is an example of an instruction to set the sensitivity to 100%.

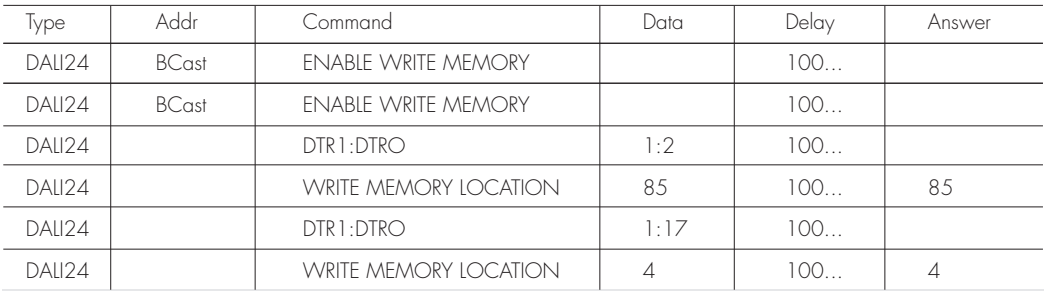

### Additional Information / Documents

- 1. Regarding precautions for microwave sensor installation and operation, please kindly refer to www.hytronik.com/download ->knowledge ->Microwave Sensors - Precautions for Product Installation and Operation
- 2. Regarding Hytronik standard guarantee policy, please refer to www.hytronik.com/download ->knowledge ->Hytronik Standard Guarantee Policy